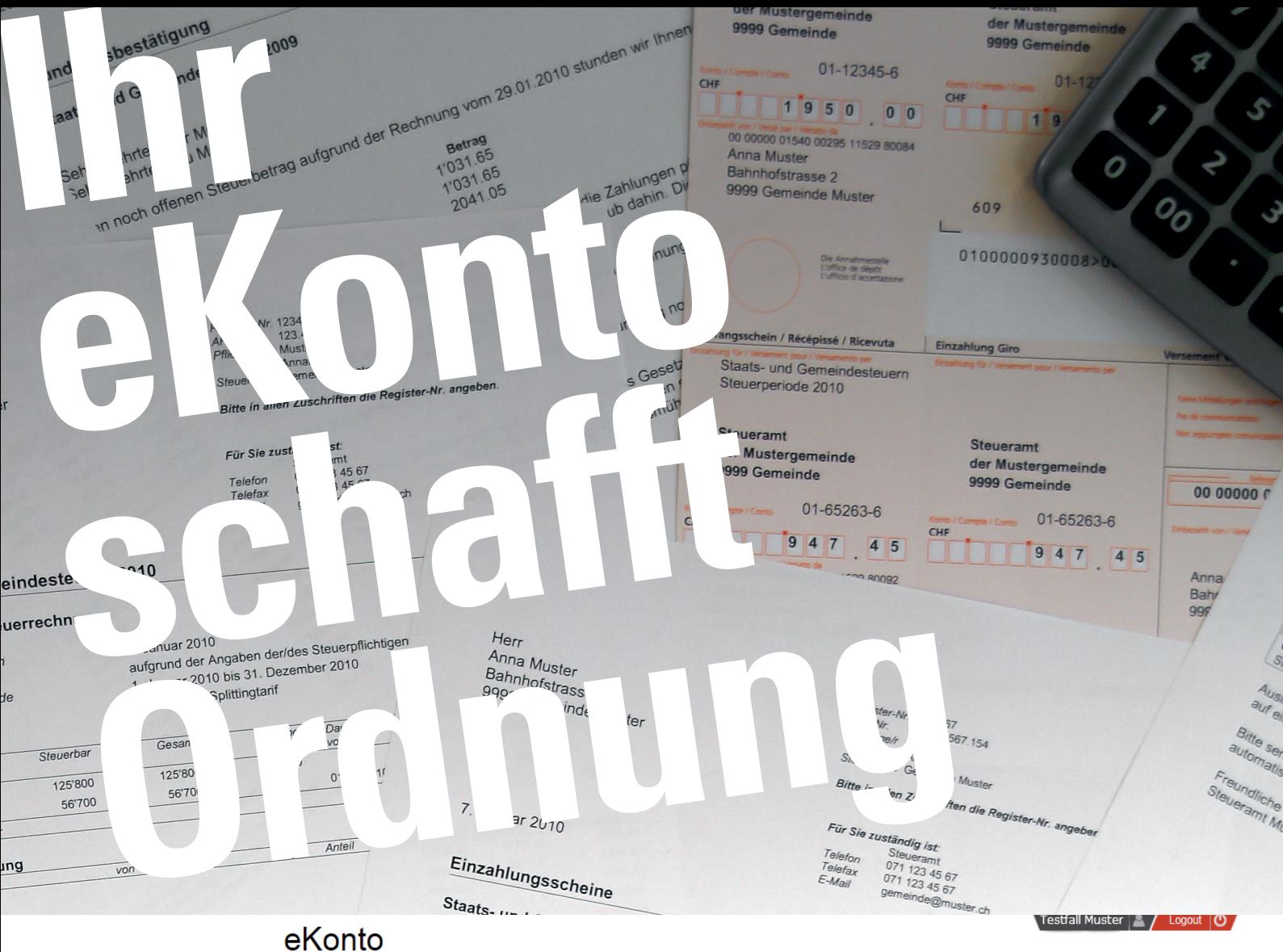

eServices - einfach und schnell

Konto-Übersicht Einzahlungsscheine Zahlungsvereinbarung Abonnement

GATION

Auszahlungskonto

A Startseite eKonto

**Exercick zur eGov Box** 

A Logout

# Konto - Übersicht

Hier sind sämtliche Steuerjahre auf einen Blick dargestellt, im Kontoauszug Detail die einzelnen Buchungen pro Steuerjahr. Erst kürzlich erfolgte Zahlungen sind noch nicht berücksichtigt.

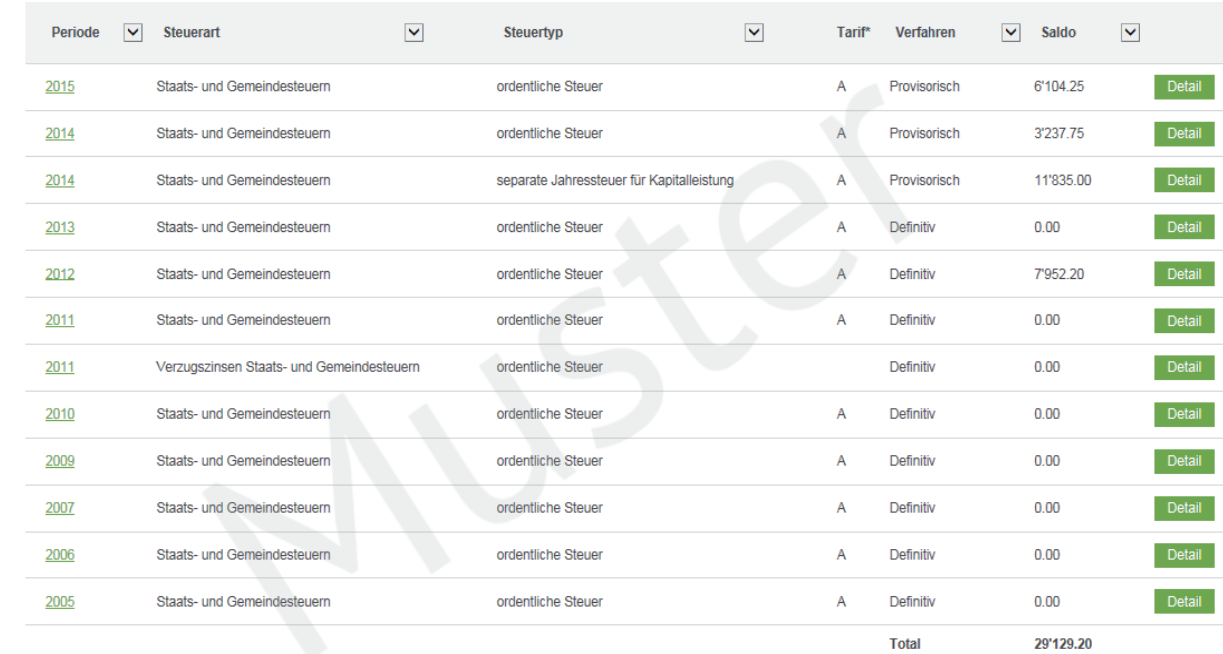

\*Tarif: A=Alleinstehend; V=Verheiratet; J=Juristische Person

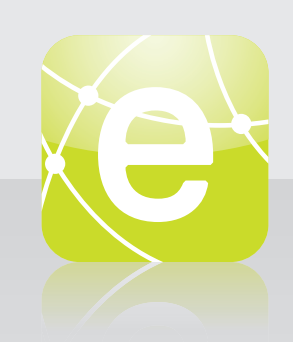

# **eKONTO – IHR ONLINE-STEUERKONTO**

**Steuerkonto**

Sie erhalten im eKonto einen direkten Einblick in Ihr Steuerkonto. Steuern Sie Ihre eigenen Zahlungsgewohnheiten z.B. mit Bestellung von Einzahlungsscheinen oder Erfassen von Zahlungsraten.

## **Wo finden Sie die Dienstleistung?**

Die Internetadresse für die eGov Box mit allen verfügbaren eServices Ihrer Gemeinde finden Sie auf Ihrer Gemeinde-Website. Sie werden für die Registrierung direkt auf die entsprechende Startseite weitergeleitet.

# **Wie erfolgt die Registrierung bzw. die Anmeldung?**

Für die Nutzung von eKonto und weiteren eServcies ist die Registrierung in der eGov Box zwingend notwendig. Sie finden auf der Startseite der eGov Box ebenfalls eine Videoanleitung zur Registrierung.

## **Verfügbarkeit**

Die eGov Box und die darin enthaltenen eServices stehen Ihnen kostenlos rund um die Uhr mittels einer gesicherten Verbindung zur Verfügung.

#### **Die Funktionen von eKonto im Überblick**

#### **Kontoauszug**

Detaillierte Anzeige der Steuerkonti über die verschiedenen Steuerjahre mit Buchungen wie Rechnungsbeträge, Zahlungen, Gutschriften sowie deren Saldi. Zusätzlich werden die ausstehenden Zahlungen mit den dazugehörigen Zahlungsfristen ausgewiesen.

## **Einzahlungsscheine**

Einzahlungsscheine können Sie für ausstehende Zahlungen und Vorauszahlungen bestellen oder für das Online-Banking generieren.

## **Zahlungsvereinbarung**

Sie können Zahlungsvereinbarungen mit Raten für die laufende und die Vorperioden erfassen. Die Zahlungsvereinbarung wird nach einer integrierten Kontrolle gewährt.

## **Abonnement**

Für künftige provisorische Steuerrechnungen können Sie 6 oder 12 Zahlungsraten erfassen. Bestehende Abonnemente können aufgehoben werden.

#### **Auszahlungskonto**

Das Auszahlungskonto für Steuerrückzahlungen kann erfasst, mutiert oder gelöscht werden.

#### **eFaktoren**

Mittels eFaktoren können Sie Ihre provisorische Steuerrechnung selbst elektronisch anpassen. Die Freigabe erfolgt erst nach einer integrierten Prüfung.

Nutzen Sie unsere Dienstleistungen! Ihr Steueramt